## ノートパソコンのキーボード

ノートパソコンのキーボードのキー配列は、メーカーによって多少の違いがあるが大体次のように なっている。説明のない中央のキーは「文字キー」である。赤の下線が付いている特別キーは文 字キーと共によく使う。

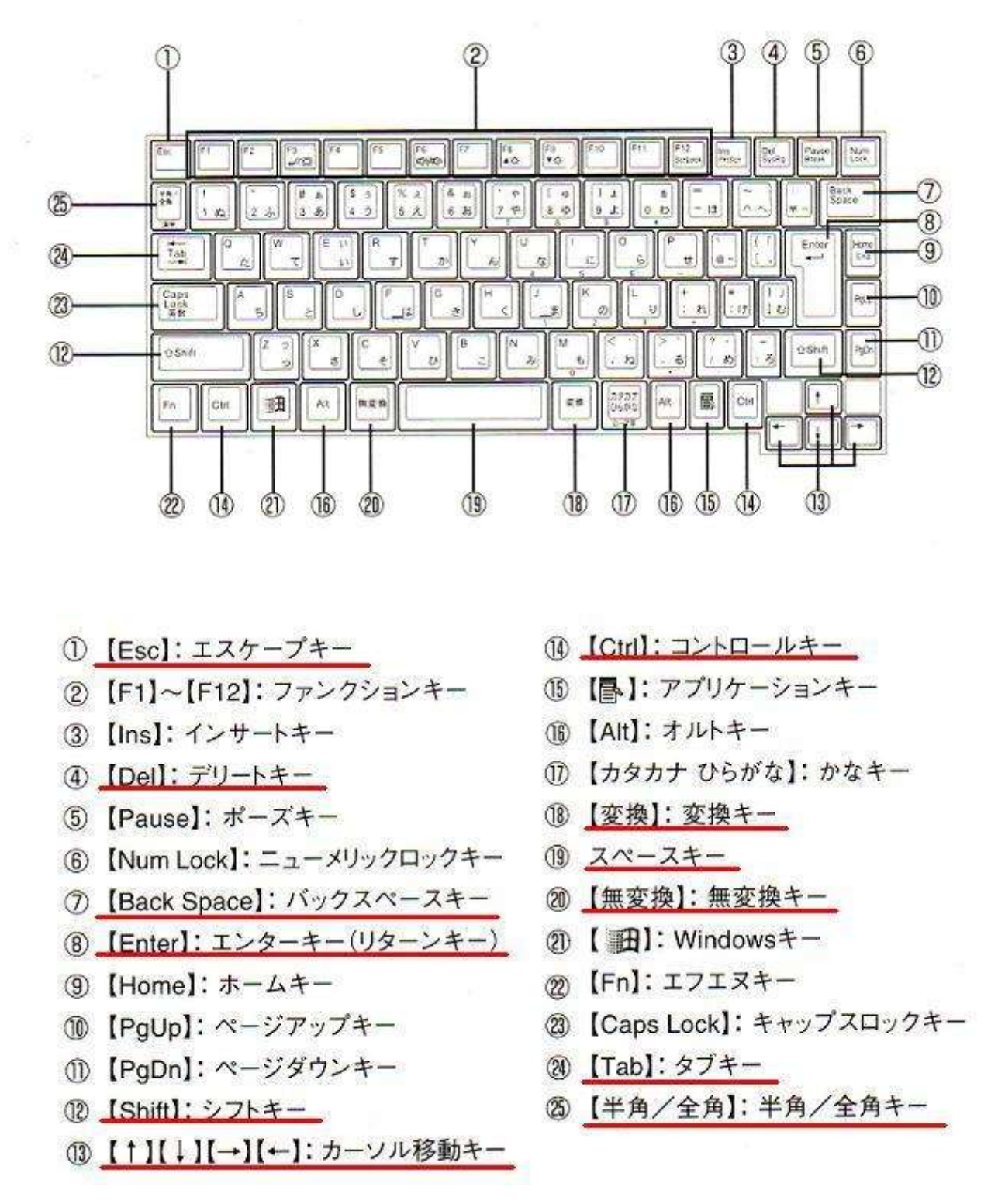

(NEC LaVie 「活用ガイド ハードウェア編」より)

## 特別な目的で使うキーの使い方

キーボードには文字キーのほかに特別な目的で使う重要なキーがあるので覚えておこう。 ※は特に重要。

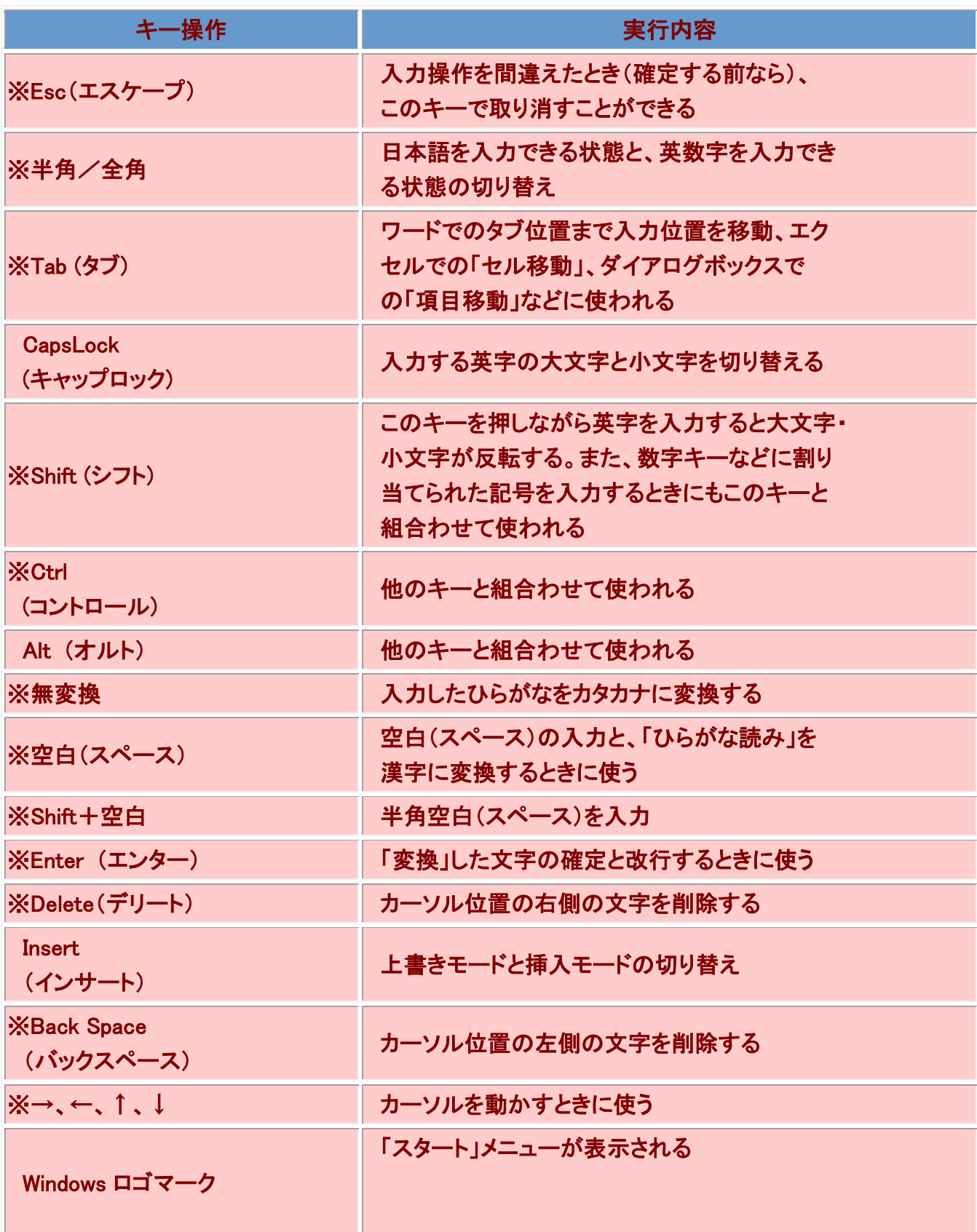

## ファンクションキーの使い方

ファンクションキーはキーボードの最上段にある「F1」~「F12」のことである。プログラムの機能を簡 単に実行するためのキーである。次に説明するファンクションキーは便利なので覚えておこう。

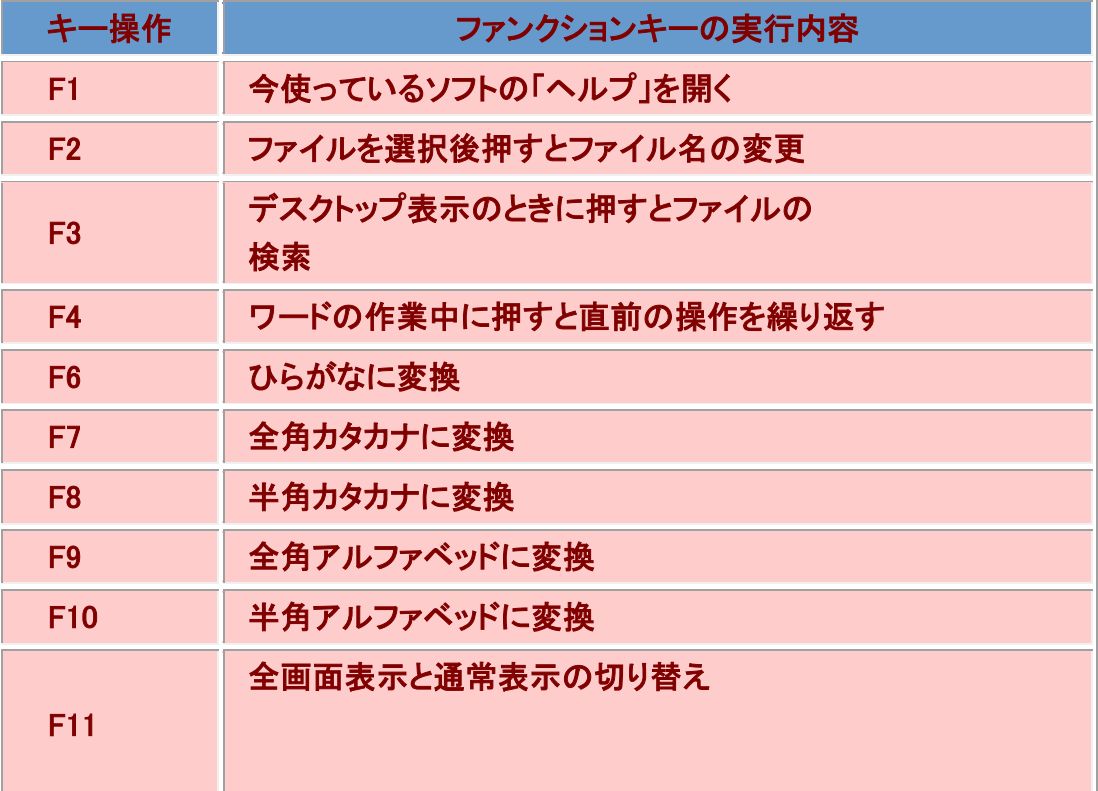

文字キーは文章などの文字を入力するときに使うキーである。 文字キーには2~4 個の 文字が割り振られている。

- そのまま文字キーを押すと左または左下の文字が入力される。
- 左上の文字を打ちたいときは「Shift」キーを押しながら文字キーを押す。
- アルファベッドの小文字を打つときはそのまま文字キーを押す。
- アルファベッドの大文字を打つときは「Shift」キーを押しながら文字キーを押す。

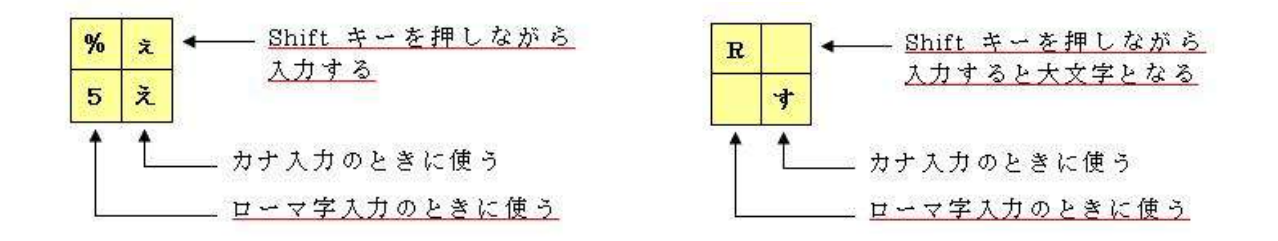

(参考文献 ; インターネット「趣味のパソコン」より)